Given the wind speed as shown in the table below, write the formula that would appear in cell C2. Note that a Gale Warning is issued when the wind speed exceeds 63 km/hr.

|   | А         | В          | С              |
|---|-----------|------------|----------------|
| 1 | Date      | Wind Speed | Warning Issued |
| 2 | 1/01/2007 | 3          |                |
| 3 | 2/01/2007 | 57         |                |
| 4 | 3/01/2007 | 89         | Gale Warning   |
| 5 | 4/01/2007 | 60         |                |
| 6 | 5/01/2007 | 5          |                |
| 7 | 6/01/2007 | 84         | Gale Warning   |
| 8 | 7/01/2007 | 87         | Gale Warning   |
| 9 | 8/01/2007 | 8          |                |

```
=IF(B2 > 63, "Gale Warning", "")
```

IF less than 50 percent of tickets available at a venue were sold, then the venue is too large. To produce the result in cell F7, what formula should you use in this cell?

| 1  | A B           |                   | B C D        |           | Е            | F                |
|----|---------------|-------------------|--------------|-----------|--------------|------------------|
| 1  |               |                   |              |           |              |                  |
| 2  |               |                   |              |           |              |                  |
| 3  | Price         | \$10.00           |              |           |              |                  |
| 4  |               |                   |              |           |              |                  |
| 5  | Event         | Tickets Available | Tickets Sold | Remaining | Sales        | Venue too large? |
| 6  | Cycling       | 4000              | 2000         | 2000      | \$20,000.00  | No               |
| 7  | Weightlifting | 2000              | 750          | 1250      | \$7,500.00   | Yes              |
| 8  | Triathlon     | 1000              | 100          | 900       | \$1,000.00   | Yes              |
| 9  | Football      | 3000              | 3000         | 0         | \$30,000.00  | No               |
| 10 | Badminton     | 5000              | 4500         | 500       | \$45,000.00  | No               |
| 11 |               | 15000             | 10350        | 4650      | \$103,500.00 |                  |

=IF(C7/B7 < 0.5, "Yes", "No")

#### Ticket Sales

 Check if more than 90% of the tickets were sold, or if less than 50% of the tickets were sold. In either case, a new venue is required next time.

|    |               |                   |              |           |              | 1                |            |
|----|---------------|-------------------|--------------|-----------|--------------|------------------|------------|
| 1  | Α             | В                 | С            | D         | Е            | F                | G          |
| 1  |               | Ticket Sa         | les          |           |              |                  |            |
| 2  |               |                   |              |           |              |                  |            |
| 3  | Price         | \$10.00           |              |           |              |                  |            |
| 4  |               |                   |              |           |              |                  |            |
| 5  | Event         | Tickets Available | Tickets Sold | Remaining | Sales        | Venue too large? | New venue? |
| 6  | Cycling       | 4000              | 2000         | 2000      | \$20,000.00  | No               | No         |
| 7  | Weightlifting | 2000              | 750          | 1250      | \$7,500.00   | Yes              | Yes        |
| 8  | Triathlon     | 1000              | 100          | 900       | \$1,000.00   | Yes              | Yes        |
| 9  | Football      | 3000              | 3000         | 0         | \$30,000.00  | No               | Yes        |
| 10 | Badminton     | 5000              | 4500         | 500       | \$45,000.00  | No               | No         |
| 11 |               | 15000             | 10350        | 4650      | \$103,500.00 |                  |            |
|    |               |                   |              |           |              |                  |            |

=IF(OR(C9/B9>0.9,C9/B9<0.5), "Yes", "No")

Use a VLOOKUP to find the description for a recorded wind speed

|    | ۸     |          | ^               |             |               |                    |                 |  |  |  |
|----|-------|----------|-----------------|-------------|---------------|--------------------|-----------------|--|--|--|
|    | A     | В        | С               | D           | E             | F                  | G               |  |  |  |
| 23 |       |          |                 |             | В             | Beaufort Scale     |                 |  |  |  |
| 24 |       |          |                 |             | Speed (km/hr) | Beaufort<br>number | Description     |  |  |  |
| 25 | Day   | Wind Spd | Description     | Description |               | 0                  | Calm            |  |  |  |
| 26 | Mon   | 27       | Moderate l      | oreeze      | 1             | 1                  | Light air       |  |  |  |
| 27 | Tues  | 5        | Light air       |             | 7             | 2                  | Light breeze    |  |  |  |
| 28 | Wed   | 0        | Calm            |             |               | 3                  | Gentle breeze   |  |  |  |
| 29 | Thurs | 15       | Gentle breeze   |             | 20            | 4                  | Moderate breeze |  |  |  |
| 30 | Fri   | 20       | Moderate breeze |             | 30            | 5                  | Fresh breeze    |  |  |  |
| 31 | Sat   | 40       | Strong breeze   |             | 40            | 6                  | Strong breeze   |  |  |  |
| 32 | Sun   | 78       | Strong gale     | е           | 51            | 7                  | Near gale       |  |  |  |
| 33 |       |          |                 |             | 63            | 8                  | Gale            |  |  |  |
| 34 |       |          |                 |             | 76 9 Strong ( |                    | Strong gale     |  |  |  |
| 35 |       |          |                 |             | 88            | 10                 | Storm           |  |  |  |
| 36 |       |          |                 |             | 103           | 11                 | Violent storm   |  |  |  |
| 37 |       |          |                 |             | 118           | 12                 | Hurricane       |  |  |  |

=VLOOKUP( value, table, column, range )

=VLOOKUP(B26, \$E\$25:\$G\$37, 3, TRUE)

# Exercise: ThinkGeek T-Shirts

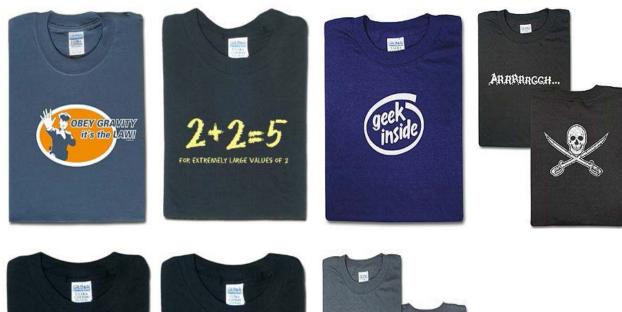

I'm blogging this.

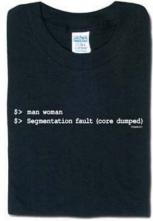

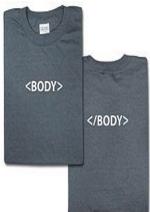

http://www.thinkgeek.com/

#### What formulae should be used in cells D15, E15, F15 and F26?

|    | Α     | В        | С      | D                 |    | Е              | F                 |  |  |
|----|-------|----------|--------|-------------------|----|----------------|-------------------|--|--|
| 1  | T-Shi | rt Sizes |        |                   |    | T-Shirt Prints |                   |  |  |
| 2  | Size  | Price    |        |                   | (  | Code           | Description       |  |  |
| 3  | S     | \$ 10.99 |        |                   |    |                | 2+2=5             |  |  |
| 4  | M     | \$ 11.99 |        |                   |    |                | geek inside       |  |  |
| 5  | L     | \$ 12.99 |        |                   |    |                | <body></body>     |  |  |
| 6  | XL    | \$ 13.99 |        |                   |    |                | man woman         |  |  |
| 7  | XXL   | \$ 14.99 |        |                   |    |                | obey gravity      |  |  |
| 8  | XXXL  | \$ 15.99 |        |                   |    |                | I'm blogging this |  |  |
| 9  |       |          |        |                   |    | 1111           | Arrrrggh          |  |  |
| 10 |       |          |        |                   |    |                |                   |  |  |
| 11 |       |          |        |                   |    |                |                   |  |  |
| 12 |       |          |        |                   |    |                |                   |  |  |
| 13 |       |          |        | Invoice           |    |                |                   |  |  |
| 14 | Code  | Size     | Number | Description       |    | Price          | Cost              |  |  |
| 15 | 1010  |          | 1      | geek inside       | \$ | 11.99          | \$ 11.99          |  |  |
| 16 | 1010  |          | 1      | geek inside       | \$ | 12.99          | \$ 12.99          |  |  |
| 17 | 1011  |          | 3      | <body></body>     | \$ | 10.99          | \$ 32.97          |  |  |
| 18 | 1110  |          | 1      | I'm blogging this | \$ | 13.99          | \$ 13.99          |  |  |
| 19 | 1001  |          | 1      | 2 + 2 = 5         | \$ | 13.99          | \$ 13.99          |  |  |
| 20 | 1101  |          | 2      | obey gravity      | \$ | 11.99          | \$ 23.98          |  |  |
| 21 | 1111  | М        | 1      | Arrrrggh          | \$ | 11.99          | \$ 11.99          |  |  |
| 22 |       |          |        |                   |    |                |                   |  |  |
| 23 |       |          |        |                   |    |                |                   |  |  |
| 24 |       |          |        |                   |    |                |                   |  |  |
| 25 |       |          |        |                   |    |                |                   |  |  |
| 26 |       |          |        |                   | To | tal            | <b>\$</b> 121.90  |  |  |

D15:

=VLOOKUP(A15,\$E\$3:\$F\$9,2,FALSE)

=C15 \* E15

E15:

=VLOOKUP(B15,\$A\$3:\$B\$8,2,FALSE)

F26:

F15:

=SUM(F15:F21)

#### What formula would be used in cell C7?

Use a HLOOKUP

| 4 | Α             | В       | С       | D       | E            | F       | G       | Н       |
|---|---------------|---------|---------|---------|--------------|---------|---------|---------|
| 1 |               |         |         | N       | /lovie Price | es      |         |         |
| 2 | Day           | Mon     | Tues    | Wed     | Thurs        | Fri     | Sat     | Sun     |
| 3 | Price         | \$11.00 | \$11.00 | \$11.00 | \$15.00      | \$15.00 | \$15.00 | \$15.00 |
| 4 |               |         |         |         |              |         |         |         |
| 5 | Movie Tickets |         |         |         |              |         |         |         |
| 6 | Name Day Cost |         |         |         |              |         |         |         |
| 7 | John          | Tues    | \$11.00 |         |              |         |         |         |
| 8 | Jane          | Thurs   | \$15.00 | •       |              |         |         |         |
| 9 | Tom           | Sat     | \$15.00 |         |              |         |         |         |

=HLOOKUP(B7,\$B\$2:\$H\$3,2,FALSE)